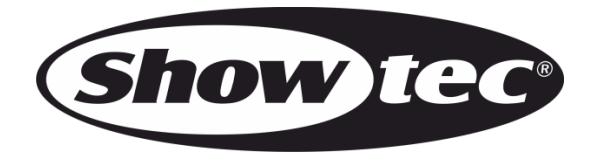

# **HANDBUCH**

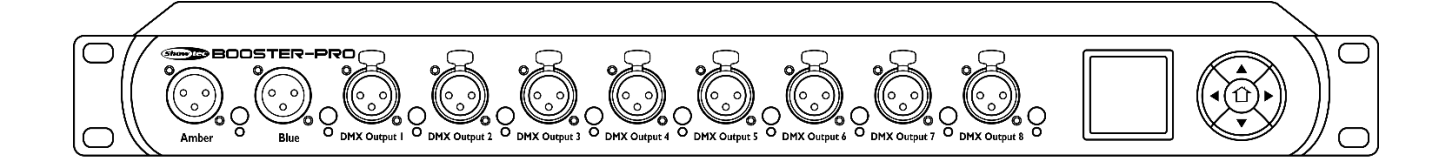

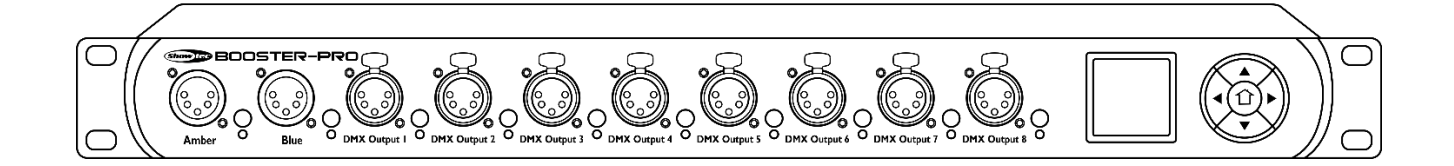

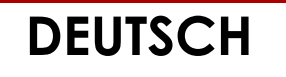

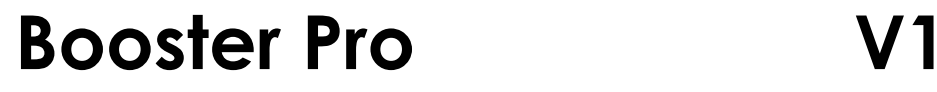

**Bestellnummer: 50788/50789**

# Inhaltsverzeichnis

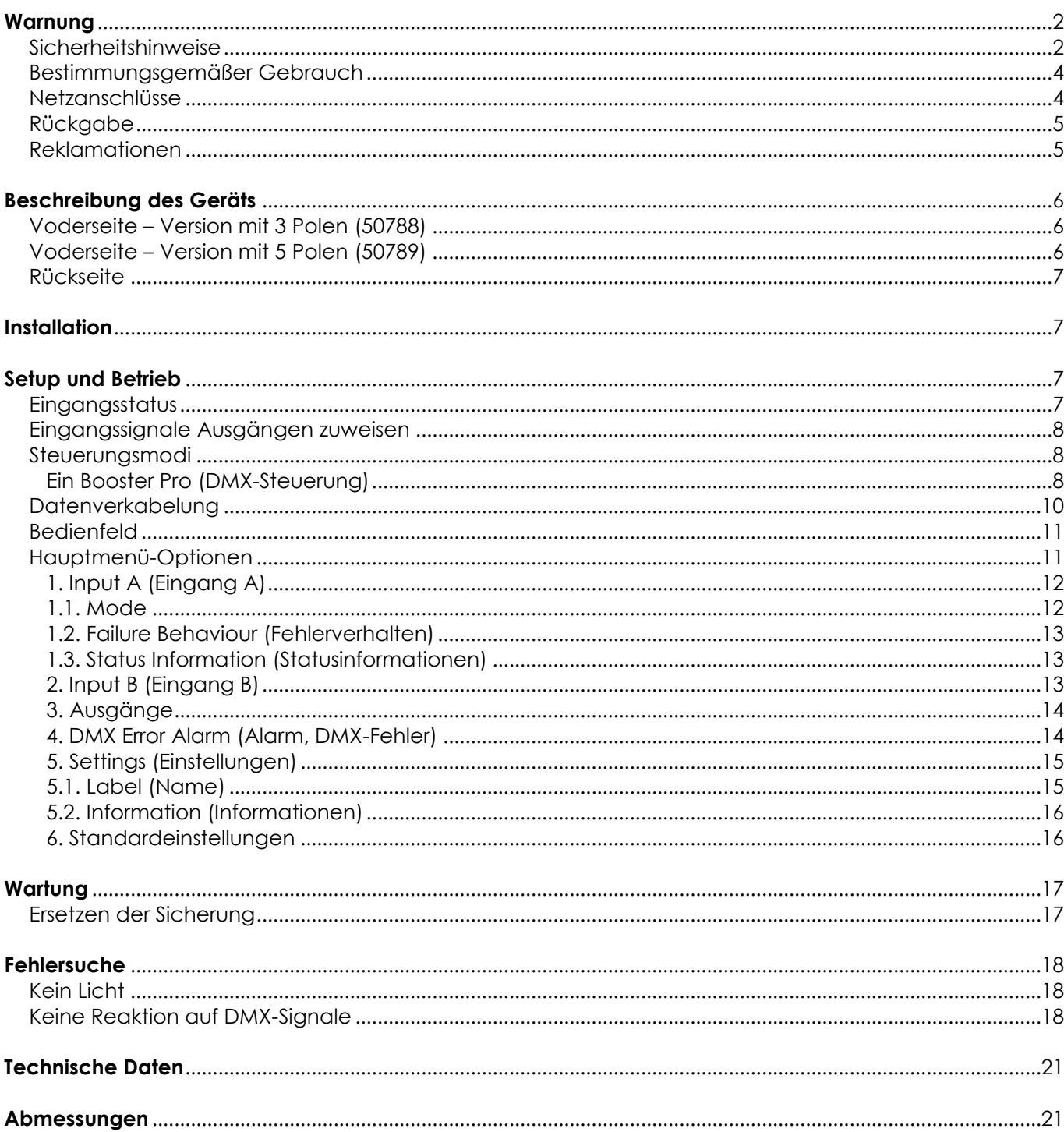

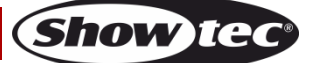

# <span id="page-2-0"></span>**Warnung**

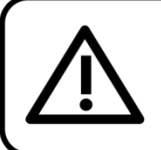

Bitte lesen Sie diese Anleitung zu Ihrer Sicherheit sorgfältig durch, bevor Sie das Gerät zum ersten Mal in Betrieb nehmen!

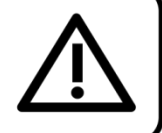

# **Auspacken**

Packen Sie das Produkt bitte direkt nach dem Erhalt aus und überprüfen Sie es auf Vollständigkeit und Unversehrtheit. Falls Sie Transportschäden an einem oder mehreren Teilen des Produkts oder der Verpackung feststellen, benachrichtigen Sie bitte unverzüglich den Verkäufer und heben Sie das Verpackungsmaterial für eine spätere Überprüfung auf. Bewahren Sie den Karton und alles dazugehörige Verpackungsmaterial auf. Falls das Produkt zurückgegeben werden muss, stellen Sie bitte sicher, dass Sie es in der Originalverpackung zurücksenden.

# **Lieferumfang:**

- Showtec Booster Pro
- Pro Power Netzkabel (1,5 m)
- **Bedienungsanleitung**

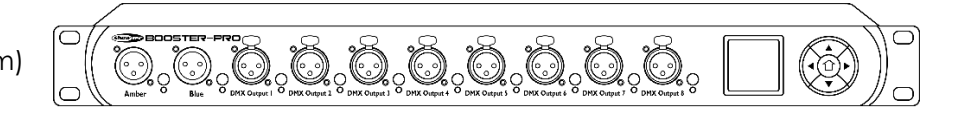

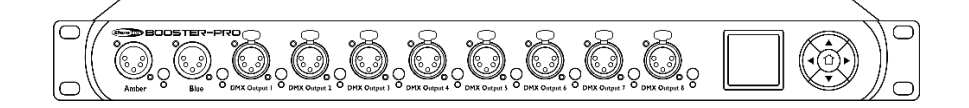

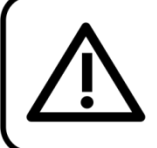

**ACHTUNG!** Gerät vor Regen und Feuchtigkeit schützen! Ziehen Sie das Stromkabel ab, bevor Sie das Gehäuse öffnen!

# <span id="page-2-1"></span>**Sicherheitshinweise**

Alle Personen, die dieses Gerät installieren, bedienen und warten, müssen:

- dafür qualifiziert sein und
- die Anweisungen in dieser Bedienungsanleitung beachten.

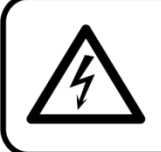

ACHTUNG! Seien Sie vorsichtig beim Umgang mit diesem Gerät. Bei gefährlichen Netzspannungen könnten Sie beim Berühren der Kabel einen lebensgefährlichen elektrischen Schlag erhalten!

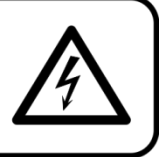

Versichern Sie sich vor der ersten Inbetriebnahme, dass das Produkt keine Transportschäden erlitten hat. Falls es beschädigt ist, setzen Sie sich bitte mit dem Verkäufer in Verbindung und verwenden Sie es nicht.

Um den einwandfreien Zustand und die sichere Handhabung zu gewährleisten, müssen die Sicherheitshinweise und Warnungen in dieser Anleitung unbedingt beachtet werden.

Bitte beachten Sie, dass wir für Schäden, die durch manuelle Änderungen entstehen, keine Haftung übernehmen.

Dieses Gerät enthält keine Teile, die vom Benutzer gewartet werden können. Lassen Sie Wartungsarbeiten nur von qualifizierten Technikern durchführen.

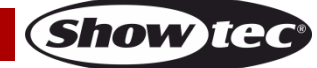

## **WICHTIG:**

Der Hersteller haftet nicht für Schäden, die durch die Nichtbeachtung dieser Anleitung oder unbefugte Änderungen an diesem Produkt entstehen.

- Das Netzkabel darf nie mit anderen Kabeln in Berührung kommen! Mit dem Netzkabel und allen Verbindungen mit dem Stromnetz sollten Sie besonders vorsichtig umgehen!
- Entfernen Sie die Warnungen und Informationsetiketten nicht vom Produkt.
- Der Massekontakt darf niemals abgeklebt werden.
- Schauen Sie niemals direkt in die Lichtquelle.
- Achten Sie darauf, dass keine Kabel herumliegen.
- Verwenden Sie das Gerät niemals während eines Gewitters. Ziehen Sie im Fall eines Gewitters sofort den Netzstecker ab.
- Bestimmte Teile der Verpackung (Plastiktüten, Styropor, Nägel, etc.) müssen außerhalb der Reichweite von Kindern gehalten werden, da es sich dabei um potenzielle Gefahrenquellen handelt.
- Führen Sie keine Objekte in die Belüftungsschlitze ein.
- Öffnen Sie das Gerät auf keinen Fall und nehmen Sie keine Änderungen an ihm vor.
- Schließen Sie dieses Gerät nie an ein Dimmerpack an.
- Keinen Erschütterungen aussetzen. Wenden Sie keine übermäßige Kraft an, wenn Sie das Gerät installieren oder verwenden.
- Schalten Sie das Gerät nicht in kurzen Abständen ein und aus, da das die Lebenszeit des Geräts verkürzt.
- Berühren Sie das Gerät während des Betriebs niemals mit bloßen Händen, da es heiß wird.
- Benutzen Sie das Produkt nur in Innenräumen und vermeiden Sie den Kontakt mit Wasser oder anderen Flüssigkeiten.
- Verwenden Sie das Produkt erst, nachdem Sie sich mit seinen Funktionen vertraut gemacht haben.
- Bringen Sie das Produkt nicht in die Nähe von offenen Feuern oder leicht entflammbaren Flüssigkeiten oder Gasen.
- Öffnen Sie während des Betriebs niemals das Gehäuse.
- Lassen Sie immer zumindest 50 cm Freiraum um das Gerät, um die ausreichende Belüftung zu gewährleisten.
- Trennen Sie das Gerät immer vom Netz, wenn Sie es nicht benutzen oder wenn Sie es reinigen wollen! Fassen Sie das Netzkabel nur an der dafür vorgesehenen Grifffläche am Stecker an. Ziehen Sie den Stecker niemals am Kabel aus der Steckdose.
- Schützen Sie das Produkt vor extremer Hitze, Feuchtigkeit oder Staub.
- Gehen Sie sicher, dass die zur Verfügung stehende Netzspannung nicht höher ist, als auf der Rückseite des Geräts angegeben.
- Das Netzkabel darf nicht gequetscht oder beschädigt werden. Überprüfen Sie das Gerät und das Netzkabel in regelmäßigen Abständen auf eventuelle Schäden.
- Der Anschlussstecker des Kabels und die Buchse am Gerät dürfen keinen physischen Belastungen ausgesetzt werden. Das Kabel, mit dem das Gerät angeschlossen ist, muss immer ausreichend lang sein. Wenn das nicht der Fall ist, wird das Kabel eventuell beschädigt, was wiederum einen lebensgefährlichen elektrischen Schlag verursachen kann.
- Falls das Anschlusskabel eindeutige Schäden aufweist, muss es ersetzt werden.
- Falls die Linse eindeutige Schäden wie Risse oder tiefe Kratzer aufweist, durch die ihre Funktionstüchtigkeit eingeschränkt wird, muss sie ersetzt werden.
- Trennen Sie das Gerät unverzüglich von der Stromversorgung, falls es herunterfällt oder stark erschüttert wird. Lassen Sie das Produkt von einem qualifizierten Techniker auf Sicherheit überprüfen, bevor Sie es erneut verwenden.
- Schalten Sie das Gerät nicht sofort ein, nachdem es starken Temperaturschwankungen ausgesetzt wurde (z. B. beim Transport). Das entstehende Kondenswasser könnte das Gerät beschädigen. Schalten Sie das Gerät erst ein, wenn es Zimmertemperatur erreicht hat.
- Schalten Sie das Gerät sofort aus, wenn es nicht ordnungsgemäß funktioniert. Verpacken Sie das Gerät sorgfältig (am besten in der Originalpackung) und schicken Sie es an Ihren Showtec-Händler.
- Nur für die Verwendung durch Erwachsene geeignet. Das Gerät muss außerhalb der Reichweite von Kindern angebracht werden. Lassen Sie das angeschaltete Gerät niemals unbeaufsichtigt.
- Verwenden Sie ausschließlich Ersatzsicherungen des gleichen Typs und der gleichen Leistung wie die bereits enthaltenen Sicherungen.
- Der Anwender ist verantwortlich für die korrekte Positionierung und den korrekten Betrieb des

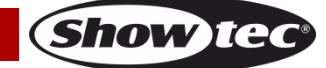

## **Booster Pro**

Booster Pro. Der Hersteller haftet nicht für Schäden, die durch Fehlgebrauch oder fehlerhafte Installation verursacht werden.

- Das Gerät fällt unter Schutzart I. Deshalb muss es unbedingt mit dem gelbgrünen Kabel geerdet werden.
- Reparaturen, Wartungen und elektrische Anschlüsse dürfen nur von qualifizierten Technikern durchgeführt bzw. bearbeitet werden.
- GARANTIE: Ein Jahr ab Kaufdatum.

### <span id="page-4-0"></span>**Bestimmungsgemäßer Gebrauch**

- Dieses Gerät ist nicht für den Dauerbetrieb geeignet. Die Einhaltung regelmäßiger Betriebspausen erhöht die Lebensdauer des Geräts.
- Die maximale Umgebungstemperatur für den Betrieb beträgt ta = 40°C und darf auf keinen Fall überschritten werden.
- Die relative Luftfeuchtigkeit darf 50 % bei einer Umgebungstemperatur von 40 °C nicht überschreiten.
- Wenn das Gerät nicht so verwendet wird, wie in dieser Anleitung beschrieben, könnte es Schaden nehmen und die Garantie erlischt.
- Jegliche unsachgemäße Verwendung führt zu Risiken wie z. B. Kurzschlüsse, Verbrennungen, Stromschlag, Abstürze, etc.

*Ihre Sicherheit und die der Personen, die Sie umgeben, sind in Gefahr!*

## *Die unsachgemäße Installation des Produkts kann zu schweren Verletzungen und Sachschäden führen!*

### <span id="page-4-1"></span>**Netzanschlüsse**

Schließen Sie das Gerät mit dem Netzkabel an das Stromnetz an. Achten Sie immer darauf, dass die farbigen Kabel an die entsprechenden, richtigen Stellen angeschlossen sind.

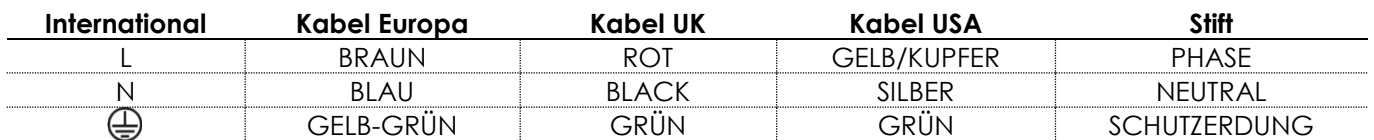

*Stellen Sie sicher, dass das Gerät immer ordnungsgemäß geerdet ist!*

*Die unsachgemäße Installation des Produkts kann zu schweren Verletzungen und/oder Sachschäden führen!*

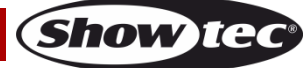

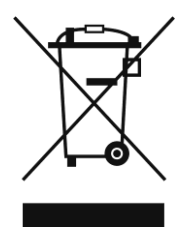

# <span id="page-5-0"></span>**Rückgabe**

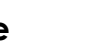

Ware, die zurückgegeben wird, muss in der Originalverpackung verschickt und freigemacht werden. Wir lassen keine Waren rückholen.

Das Paket muss eine deutlich zu erkennende RMA-Nummer bzw. Rücksendenummer aufweisen. Alle Produkte, die keine RMA-Nummer aufweisen, werden nicht angenommen. Highlite nimmt die zurückgesendeten Waren nicht entgegen und übernimmt auch keinerlei Haftung. Rufen Sie Highlite an unter 0031-455667723 oder schreiben Sie ein E-Mail an [aftersales@highlite.nl](mailto:aftersales@highlite.nl) und fordern Sie eine RMA-Nummer an, bevor Sie die Ware versenden. Sie sollten die Modellnummer und die Seriennummer sowie eine kurze Begründung für die Rücksendung angeben. Verpacken Sie die Ware sorgfältig, da Sie für alle Transportschäden, die durch unsachgemäße Verpackung entstehen, haften. Highlite behält sich das Recht vor, das Produkt oder die Produkte nach eigenem Ermessen zu reparieren oder zu ersetzen. Wir empfehlen Ihnen, die Verwendung von UPS-Verpackungen oder die Produkte doppelt zu verpacken. So sind Sie immer auf der sicheren Seite.

#### **Hinweis: Wenn Sie eine RMA-Nummer erhalten, geben Sie bitte die folgenden Daten auf einem Zettel an und legen Sie ihn der Rücksendung bei:**

- 01) Ihr vollständiger Name
- 02) Ihre Anschrift
- 03) Ihre Telefonnummer
- 04) Eine kurze Problembeschreibung

# <span id="page-5-1"></span>**Reklamationen**

Der Kunde ist dazu verpflichtet, die empfangene Ware direkt nach Erhalt auf Fehler und/oder sichtbare Defekte zu überprüfen, oder diese Überprüfung nach dem Erhalt der Benachrichtigung, dass die Ware nun zur Verfügung steht, durchzuführen. Das Transportunternehmen haftet für Transportschäden. Deshalb müssen ihm eventuelle Schäden bei Erhalt der Warenlieferung mitgeteilt werden.

Es unterliegt der Verantwortung des Kunden, das Transportunternehmen über eventuelle Transportschäden der Ware zu informieren und Ausgleichsforderungen geltend zu machen. Alle Transportschäden müssen uns innerhalb von einem Tag nach Erhalt der Lieferung mitgeteilt werden. Alle Rücksendungen müssen vom Kunden freigemacht werden und eine Mitteilung über den Rücksendegrund enthalten. Nicht freigemachte Rücksendungen werden nur entgegengenommen, wenn das vorher schriftlich vereinbart wurde.

Reklamationen müssen uns innerhalb von 10 Werktagen nach Eingang der Rechnung auf dem Postweg oder per Fax übermittelt werden. Nach dieser Frist werden keine Reklamationen akzeptiert. Reklamationen werden nur dann bearbeitet, wenn der Kunde bis dahin seine Vertragspflichten vollständig erfüllt hat, ungeachtet des Vertrags, aus dem diese Verpflichtungen resultieren.

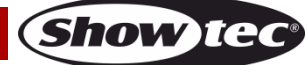

# <span id="page-6-0"></span>**Beschreibung des Geräts**

#### **Funktionen**

Der Showtec Booster Pro ist ein optisch isolierter DMX-Splitter und -Booster. Er verfügt über 2 Eingänge, die zu 8 Ausgängen gepatcht werden können. Das Gerät unterstützt RDM und bietet die DMX-Überwachung in Echtzeit. Es gibt auch die Möglichkeit, einen DMX-Timer einzustellen. Jeder Ausgang ist einer Überwachungsfunktion ausgestattet, die den Zustand der angeschlossenen Kabel in Echtzeit kontrolliert. Bei Fehlern wird der Benutzer mit einem akustischen Warnsignal informiert.

- Eingangsspannung: 100-240 V AC, 50/60 Hz
- Leistungsaufnahme: 5 W
- Steuerungsprotokoll: DMX-512 USITT, RDM
- Funktionen: DMX-Überwachung in Echtzeit, Anzeige der DMX-Framerate, Auswahl von DMX-Modus und -Framerate, Kabelüberprüfung, optische Isolierung an allen Ausgängen, DMX-Boost-Funktion
- Ausgangskanäle: 8 DMX/RDM-Kanäle
- Gehäuse: Metall & flammfester Kunststoff
- Anschlüsse: 2X 3-poliger/5-poliger DMX-Eingang (Gelb/Blau), 8x 3-poliger/5-poliger DMX-Ausgang (Ausgänge 1-8), blauer Pro Power Eingang
- Sicherung: F1AL/250V
- Abmessungen: 483 x 145 x 46 mm (LxBxH) 19" x 1 HE
- Gewicht: 2 kg

# <span id="page-6-1"></span>**Voderseite – Version mit 3 Polen (50788)**

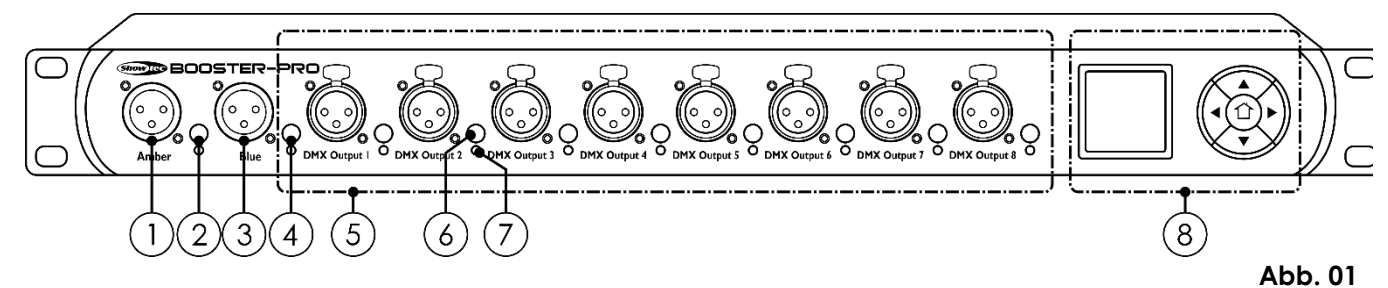

### <span id="page-6-2"></span>**Voderseite – Version mit 5 Polen (50789)**

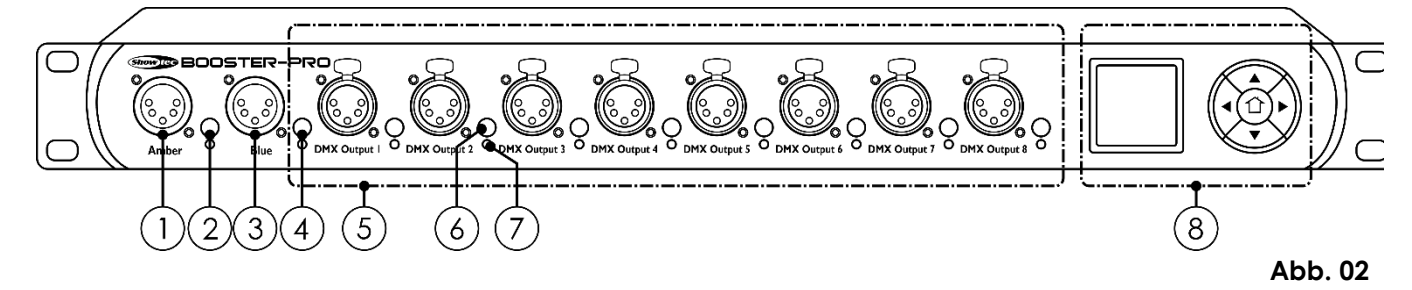

- 01) 3-poliger/ 5-poliger DMX-Eingang (Gelb)
- 02) Eingangsauswahlschalter (Gelb)
- 03) 3-poliger/ 5-poliger DMX-Eingang (Blau)
- 04) Eingangsauswahlschalter (Blau)
- 05) 8 x 3-polige/5-polige DMX-Ausgänge
- 06) Eingangsauswahlschalter (Ausgänge 1-8)
- 07) LED-Anzeige für den Ausgangsstatus ( Ausgänge 1-8)
- 08) OLED-Display + Steuerungstasten

## <span id="page-7-0"></span>**Rückseite**

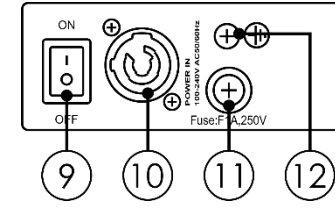

**Abb. 03**

- 09) Netzschalter (ein/aus)
- 10) Pro Power Netzeingang, 100-240 V, Blau
- 11) Sicherung F1AL/250V
- 12) Erde

# <span id="page-7-1"></span>**Installation**

Entfernen Sie alle Verpackungsmaterialien. Versichern Sie sich, dass alle Schaumstoff- und Plastikfüllmaterialien vollständig entfernt sind. Bringen Sie das Gerät gegebenenfalls sicher in einem 19- Zoll-Rack an. Schließen Sie alle Kabel an.

**Schließen Sie das System erst an das Stromnetz an, wenn alle Geräte korrekt angebracht und angeschlossen sind.**

**Trennen Sie das System immer vom Netz, bevor Sie es reinigen oder warten. Für Schäden, die durch Nichtbeachtung entstehen, wird keine Haftung übernommen.**

# <span id="page-7-2"></span>**Setup und Betrieb**

Befolgen Sie die unten stehenden Anweisungen, da Sie zum empfohlenen Betriebsmodus gehören. Versichern Sie sich immer, dass das Gerät für die örtliche Netzspannung geeignet ist (siehe Technische Daten), bevor Sie es an das Stromnetz anschließen. Ein für 120 V ausgelegtes Gerät darf nicht an eine Netzspannung von 230 V angeschlossen werden und umgekehrt. Schließen Sie das Gerät an das Stromnetz an.

### <span id="page-7-3"></span>**Eingangsstatus**

01) Drücken Sie die Eingangsauswahltaste **(02)** oder **(04)**, um den Status des gewünschten Eingangs anzusehen: Gelb oder Blau.

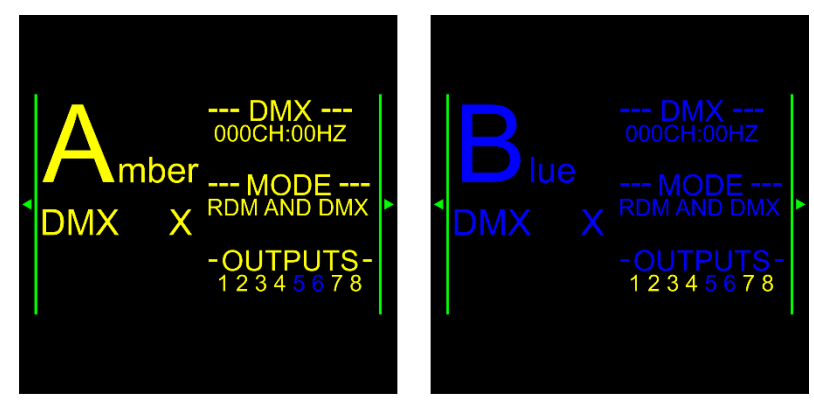

02) Drücken Sie **HOCH**/**RUNTER**, um die eingehenden DMX-Signalwerte anzusehen.

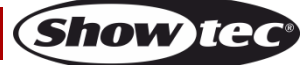

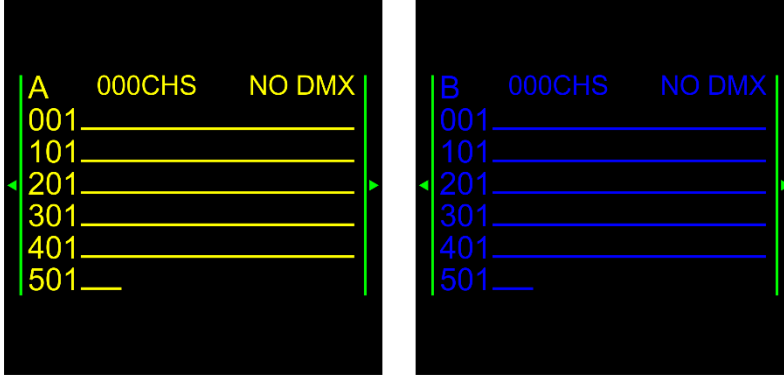

# <span id="page-8-0"></span>**Eingangssignale Ausgängen zuweisen**

- 01) Drücken Sie einen der 8 Eingangsauswahlschalter **(06)**, um die Eingangsquelle anzusehen.
- 02) Drücken Sie wiederholt einen der 8 Eingangsauswahlschalter **(06)** oder **HOCH**/**RUNTER**, um die Eingangsquelle zu wechseln.

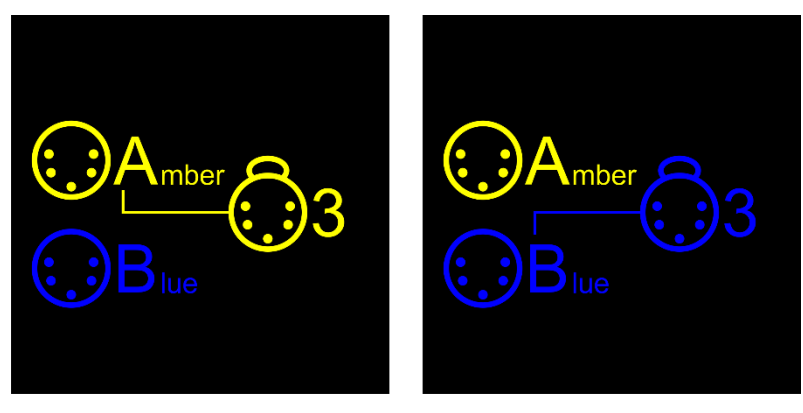

- 03) Sobald Sie dem gelben Eingang einen Ausgang zugewiesen haben, leuchtet die LED-Anzeige **(07)** des Ausgangs grün.
- 04) Sobald Sie dem blauen Eingang einen Ausgang zugewiesen haben, leuchtet die LED-Anzeige **(07)** des Ausgangs blau.

# <span id="page-8-1"></span>**Steuerungsmodi**

#### <span id="page-8-2"></span>**Ein Booster Pro (DMX-Steuerung)**

- 01) Bringen Sie den Splitter in einem 19-Zoll-Rack an.
- 02) Verbinden Sie den Booster Pro und andere Geräte mit einem 3/5-poligen XLR-Kabel.

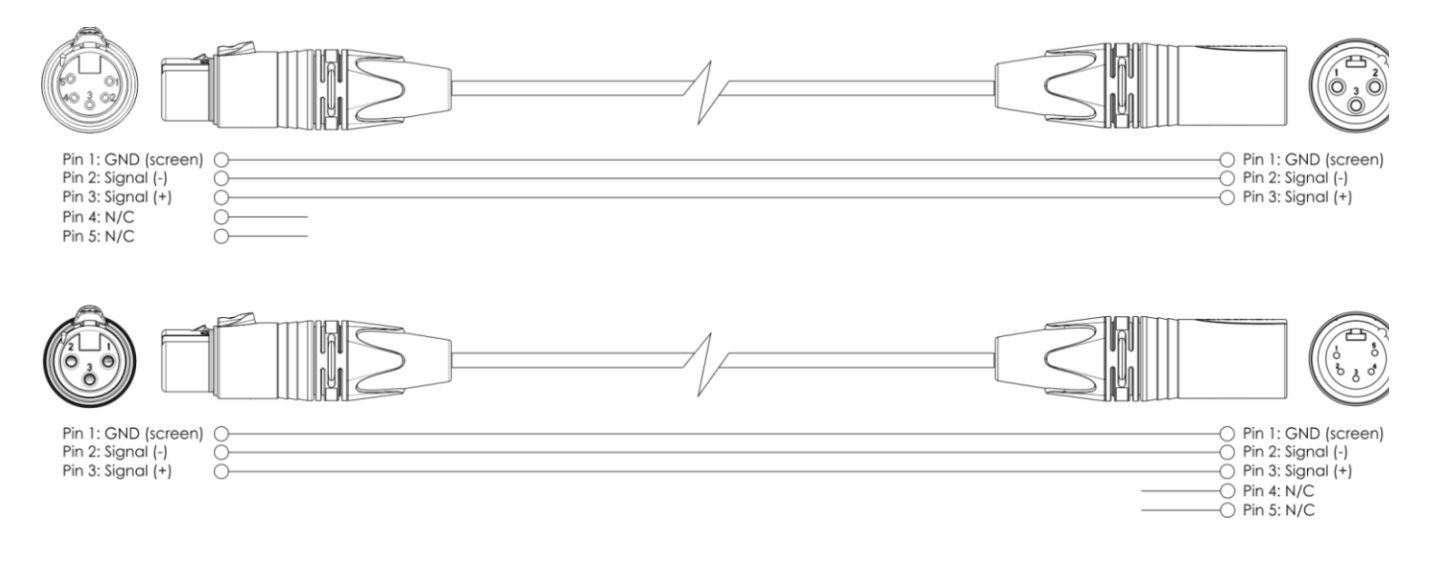

**Show te** 

# **Booster Pro**

- 04) Schließen Sie den "gelben" Anschluss an ein Lichtpult an.
- 05) Schließen Sie den "blauen" Anschluss an ein Lichtpult an.
- 06) Verbinden Sie die Geräte wie in Abb. 04 abgebildet.
- 07) Schließen Sie Scheinwerfer an die DMX-Ausgänge des Geräts an.
- 08) Die Geräte an das Stromnetz anschließen: Schließen Sie das Gerät mit dem Netzkabel an eine geeignete Steckdose an. Schließen Sie das System erst an das Stromnetz an, wenn alle Geräte korrekt angebracht und angeschlossen sind.

#### **Ein Booster Pro (DMX-Setup)**

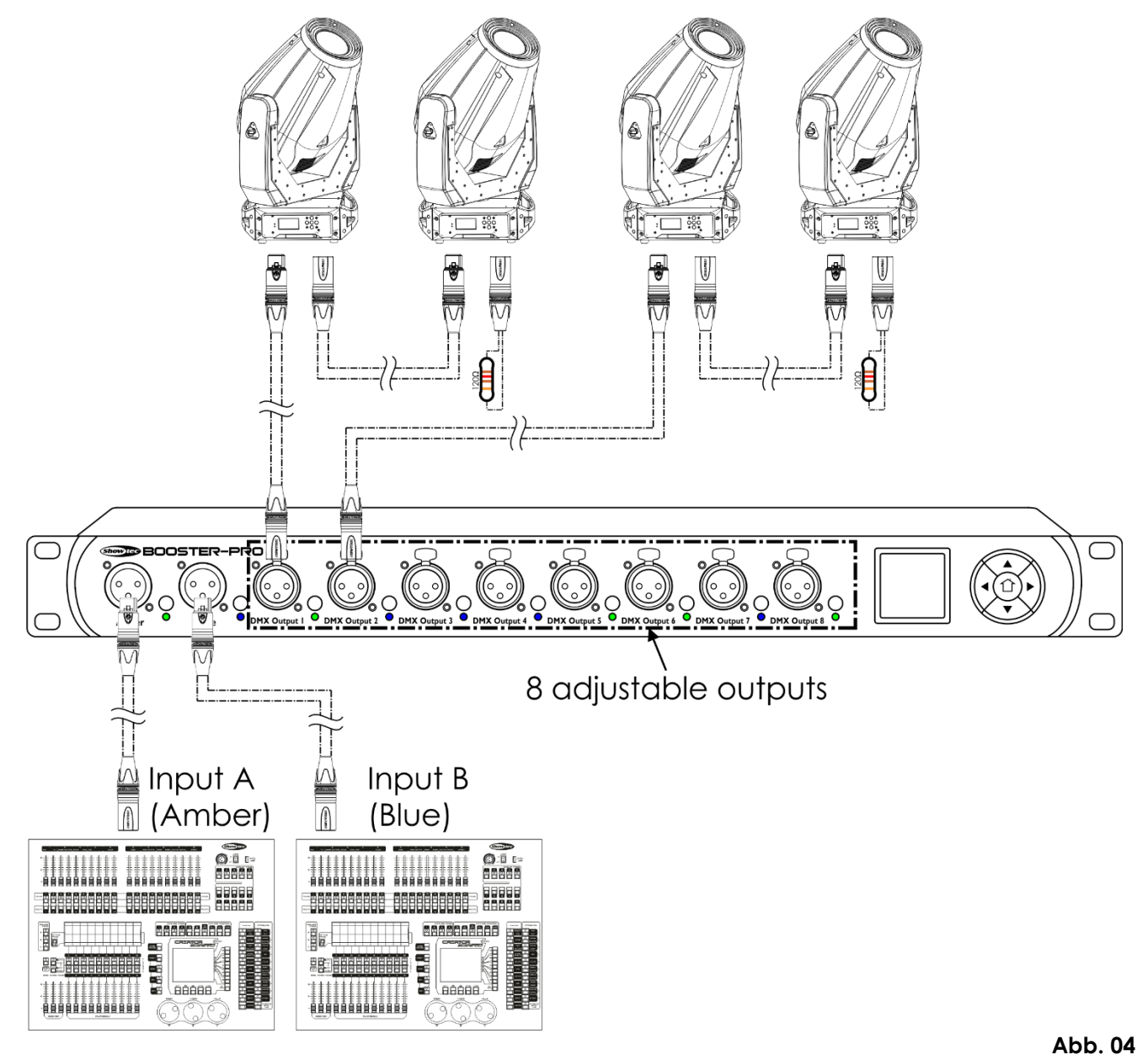

<span id="page-9-0"></span>**Hinweis: Verbinden Sie alle Kabel, bevor Sie die Geräte an das Stromnetz anschließen.**

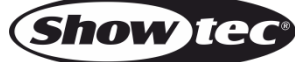

### **Datenverkabelung**

Zur Verbindung der Geräte müssen Datenkabel verwendet werden. Sie können DAP-Audio-zertifizierte DMX-Kabel direkt bei einem Händler erwerben oder Ihr eigenes Kabel herstellen. Wenn Sie selbst ein Kabel herstellen möchten, verwenden Sie bitte ein Datenkabel, das qualitativ hochwertige Signale übertragen kann und relativ resistent gegen elektromagnetische Interferenzen ist.

#### **DAP-Audio DMX-Datenkabel**

- DAP Audio Basic Mehrzweckmikrofonkabel. bal. XLR/M 3-polig. > XLR/F 3-polig. **Bestellnummer** FL01150 (1,5 m), FL013 (3 m), FL016 (6 m), FL0110 (10 m), FL0115 (15 m), FL0120 (20 m).
- DAP Audio Datenkabel Typ X, XLR/M 3-polig > XLR/F 3-polig. **Bestellnummer** FLX0175 (0,75 m), FLX01150 (1,5 m), FLX013 (3 m), FLX016 (6 m), FLX0110 (10 m).
- DAP Audio Kabel für anspruchsvolle Anwender. Außergewöhnliche Audio-Eigenschaften und Verbindungsstück von Neutrik®. **Bestellnummer** FL71150 (1,5 m), FL713 (3 m), FL716 (6 m), FL7110 (10 m).
- DAP Audio Kabel für anspruchsvolle Anwender. Außergewöhnliche Audio-Eigenschaften und Verbindungsstück von Neutrik®. **Bestellnummer** FL7275 (0,75 m), FL72150 (1,5 m), FL723 (3 m), FL726 (6 m), FL7210 (10 m).
- DAP Audio Kabel, 110 Ohm, mit digitaler Signalübertragung. **Bestellnummer** FL0975 (0,75 m), FL09150 (1,5 m), FL093 (3 m), FL096 (6 m), FL0910 (10 m), FL0915 (15 m), FL0920 (20 m).
- DAP Audio DMX-Adapter: 3-polig/5-polig. **Bestellnummer** FLA30.

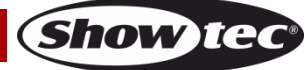

# <span id="page-11-0"></span>**Bedienfeld**

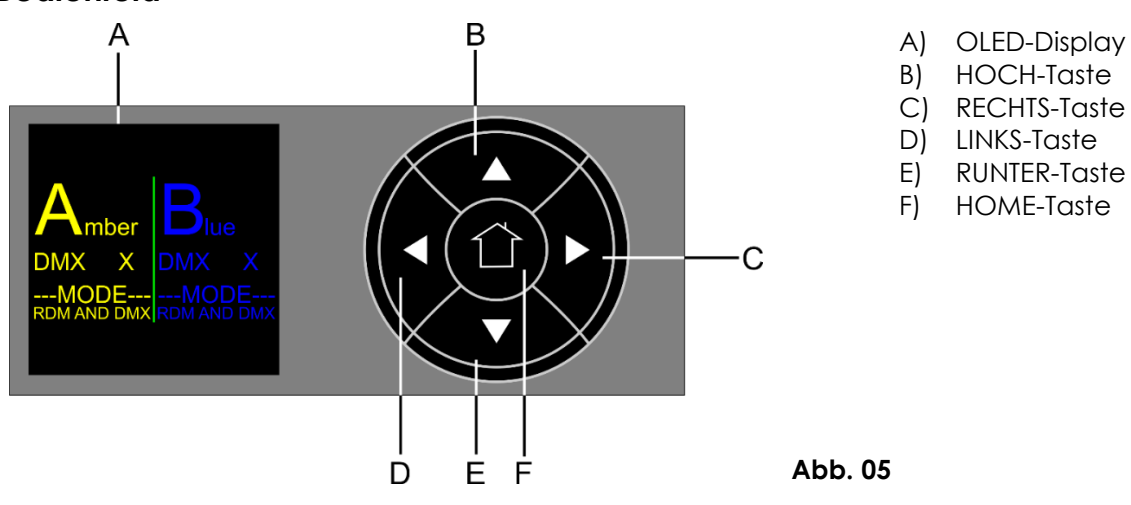

# <span id="page-11-1"></span>**Hauptmenü-Optionen**

01) Nach dem Einschalten wird Folgendes auf dem Display angezeigt:

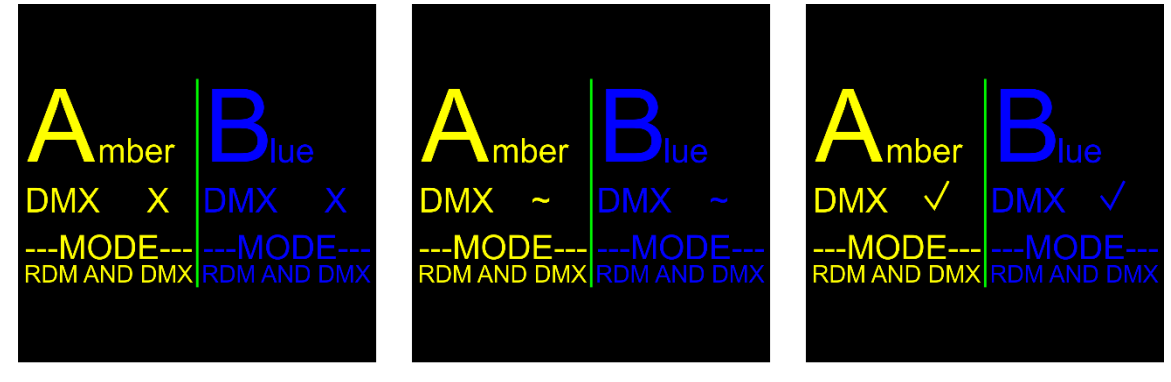

No DMX signal

DMX weak/distorted

DMX signal is present

**Show te** 

02) Drücken Sie **LINKS**, um das Hauptmenü aufzurufen. Auf dem Bildschirm erscheint nun:

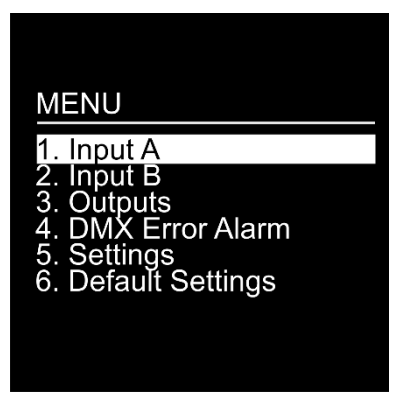

03) Wählen Sie mit **HOCH**/**RUNTER** eine der 6 Optionen aus:

- Input A (Eingang A)
- Input B (Eingang B)
- Outputs (Ausgänge)
- DMX Error Alarm (Alarm, DMX-Fehler)
- Settings (Einstellungen)
- Standardeinstellung
- 04) Drücken Sie **RECHTS**, um die ausgewählte Option aufzurufen.
- 05) Mit **LINKS** können Sie zum vorherigen Bildschirm zurückkehren.
- 06) Mit **HOME** können Sie jederzeit zum Startbildschirm zurückkehren.

#### <span id="page-12-0"></span>**1. Input A (Eingang A)**

In diesem Menü können Sie die Einstellungen von Eingang A vornehmen.

01) Auf dem Bildschirm erscheint nun:

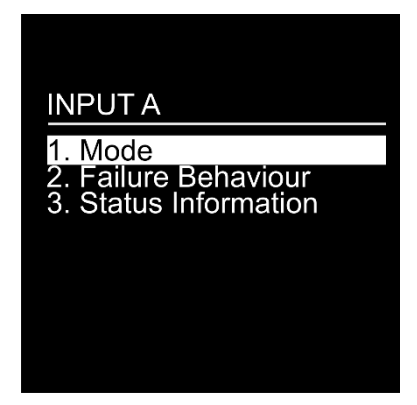

- 02) Wählen Sie mit **HOCH**/**RUNTER** eine der 3 Optionen aus und passen Sie sie an:
	- Mode (Modus)
	- Failure Behaviour (Fehlerverhalten)
	- Status Information (Statusinformationen)
- 03) Drücken Sie **RECHTS**, um die ausgewählte Option aufzurufen.

#### <span id="page-12-1"></span>**1.1. Mode**

- In diesem Menü können Sie den gewünschten DMX-Modus auswählen.
- 01) Auf dem Bildschirm erscheint nun:

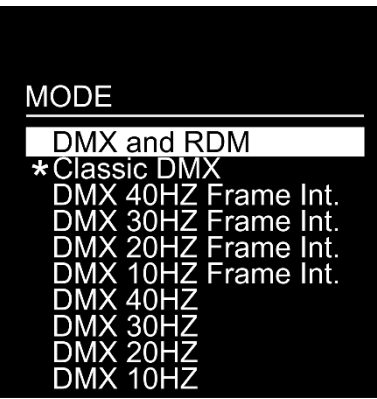

- 02) Wählen Sie mit **HOCH**/**RUNTER** eine der 10 Optionen aus:
	- DMX and RDM (der Booster Pro fuktioniert als bidirektionaler RDM-Splitter)
	- Classic DMX (der Booster Pro empfängt nur DMX-Signale, RDM ist nicht aktiv)
	- DMX 40Hz Frame Int. (Rahmenintegrität ist EIN)
	- DMX 30Hz Frame Int. (Rahmenintegrität ist EIN)
	- DMX 20Hz Frame Int. (Rahmenintegrität ist EIN)
	- DMX 10Hz Frame Int. (Rahmenintegrität ist EIN)
	- DMX 40Hz (Rahmenintegrität ist AUS)
	- DMX 30Hz (Rahmenintegrität ist AUS)
	- DMX 20Hz (Rahmenintegrität ist AUS)
	- DMX 10Hz (Rahmenintegrität ist AUS)

03) Drücken Sie **RECHTS**, um die ausgewählte Option auszuwählen.

- 
- **Hinweis:** Rahmenintegrität EIN: die Delayzeit ist länger. Die eingehenden DMX-Datenpakete werden empfangen und nur als Ganzes verwendet. Dadurch wird die unterbrechungsfreie Performance gewährleistet.
	- Rahmenintegrität AUS: die Delayzeit ist kürzer. Das DMX-Datenpaket wird nicht als Ganzes verwendet und reagiert dementsprechend sofort auf Anpassungen des DMX-Eingangssignals. Wenn Sie beispielsweise einige DMX-Werte ändern, sind einige Änderungen schon sichtbar, bevor ein neues DMX-Datenpaket geladen wird, und andere erst danach.

**Show Te** 

#### <span id="page-13-0"></span>**1.2. Failure Behaviour (Fehlerverhalten)**

In diesem Menü können Sie bestimmen, wie das Gerät reagieren soll, wenn das DMX-Signal fehlerhaft ist. 01) Auf dem Bildschirm erscheint nun:

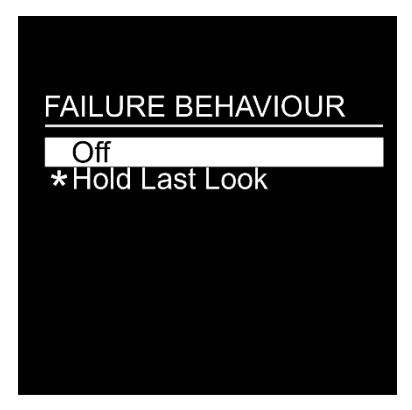

02) Wählen Sie mit **HOCH**/**RUNTER** eine der 2 Optionen aus:

- Off: Die Wiedergabe wird unterbrochen (Blackout)
- Hold Last Look: das Gerät verwendet das letzte ordnungsgemäß funktionierende DMX-Signal. Dadurch wird die Show nicht unterbrochen
- 03) Drücken Sie **RECHTS**, um die ausgewählte Option auszuwählen.

#### <span id="page-13-1"></span>**1.3. Status Information (Statusinformationen)**

01) Auf dem Bildschirm erscheint nun:

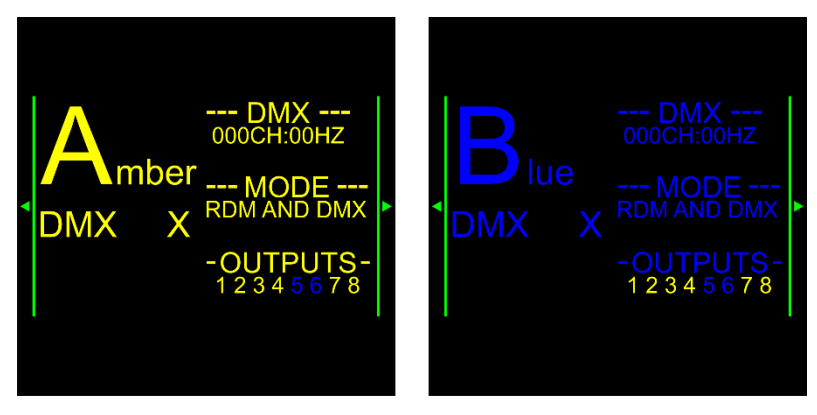

- 02) Sie können hier den aktuell aktiven DMX-Kanal, die Frequenz, den Betriebsmodus und die zugewiesenen Ausgänge sehen.
- 03) Drücken Sie **HOCH**/**RUNTER**, um die eingehenden DMX-Signalwerte anzusehen.

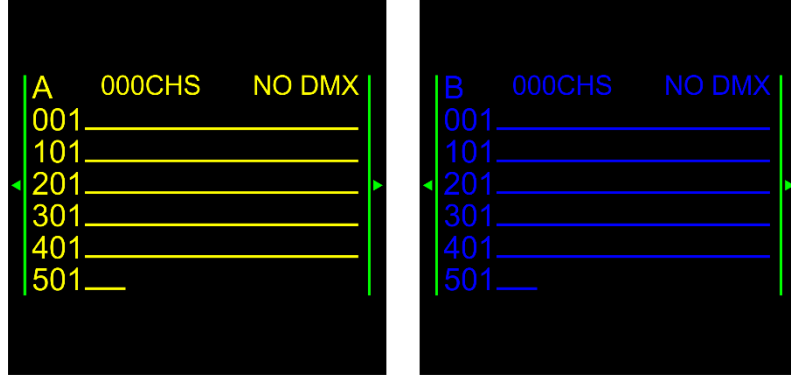

#### <span id="page-13-2"></span>**2. Input B (Eingang B)**

In diesem Menü können Sie die Einstellungen von Eingang B vornehmen.

Siehe Abschnitt 1. Eingang A (Seite 12). Die Menübeschreibungen gelten ebenfalls für Eingang B.

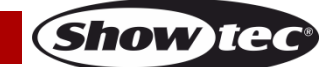

#### <span id="page-14-0"></span>**3. Ausgänge**

In diesem Menü können Sie die 8 Ausgänge einstellen.

01) Auf dem Bildschirm erscheint nun:

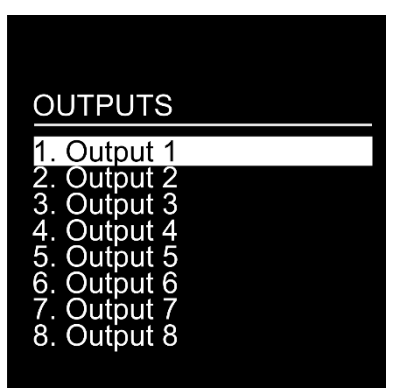

- 02) Wählen Sie mit **HOCH**/**RUNTER** einen der 8 Ausgänge aus.
- 03) Drücken Sie **RECHTS**, um den ausgewählte Ausgang aufzurufen. Auf dem Bildschirm erscheint nun:

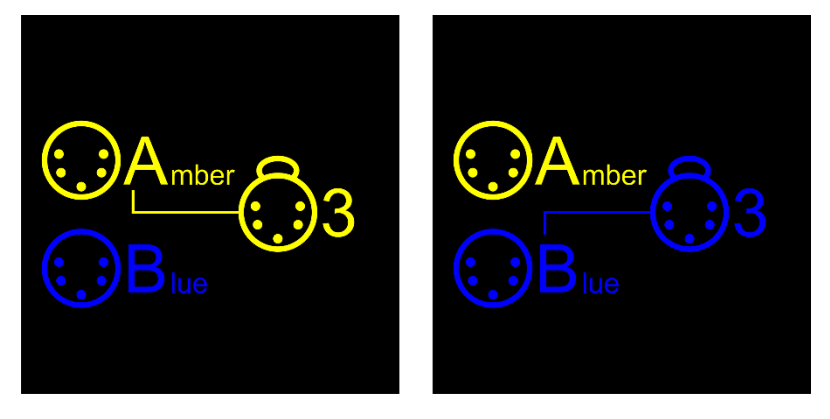

- 04) Drücken Sie wiederholt einen der 8 Eingangsauswahlschalter **(06)** oder **HOCH**/**RUNTER**, um die Eingangsquelle zu wechseln.
- 05) Sobald Sie dem gelben Eingang einen Ausgang zugewiesen haben, leuchtet die LED-Anzeige **(07)** des zugehörigen Ausgangs grün.
- <span id="page-14-1"></span>06) Sobald Sie dem blauen Eingang einen Ausgang zugewiesen haben, leuchtet die LED-Anzeige **(07)** des zugehörigen Ausgangs blau.

#### **4. DMX Error Alarm (Alarm, DMX-Fehler)**

- In diesem Menü können Sie den DMX-Fehler-Alarm aktivieren/deaktivieren.
- 01) Auf dem Bildschirm erscheint nun:

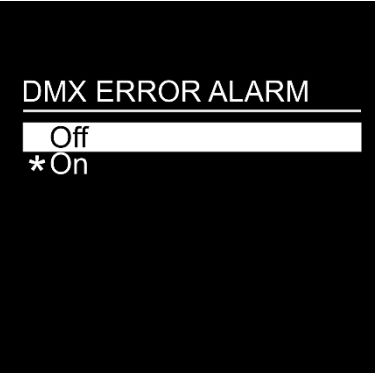

- 02) Wählen Sie mit **HOCH**/**RUNTER** eine der 2 Optionen aus:
	- Off: der Alarme ist aus
	- On: Im Falle eines Fehlers des DMX-Signals wird der Alarm aktiviert.
- 03) Drücken Sie **RECHTS**, um die ausgewählte Option auszuwählen.

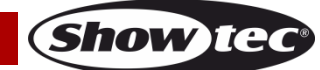

#### <span id="page-15-0"></span>**5. Settings (Einstellungen)**

In diesem Menü können Sie den Namen des Geräts einstellen und seine Spezifikationen ansehen,.

01) Auf dem Bildschirm erscheint nun:

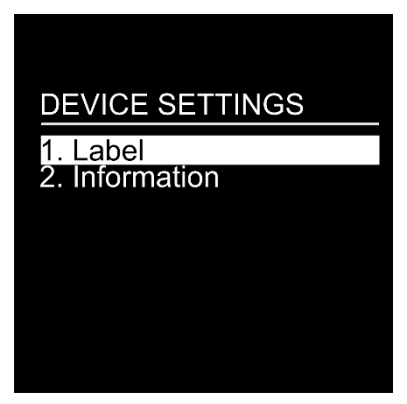

- 02) Wählen Sie mit **HOCH**/**RUNTER** eine der 2 Optionen aus:
	- Label (Name)
	- Information (Informationen)
- 03) Drücken Sie **RECHTS**, um die ausgewählte Option aufzurufen.

#### <span id="page-15-1"></span>**5.1. Label (Name)**

01) Auf dem Bildschirm erscheint nun:

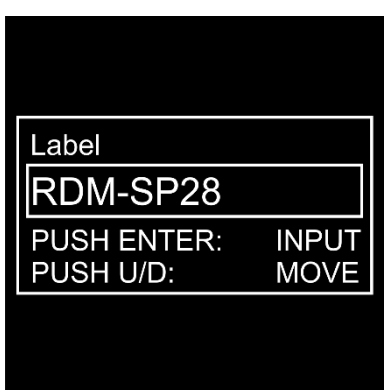

- 02) Sie können jetzt den Gerätenamen bearbeiten.
- 03) Setzen Sie mit **HOCH**/**RUNTER** den Cursor vor das Zeichen, das Sie bearbeiten möchten.
- 04) Drücken Sie **RECHTS**, um das Zeichen zu bearbeiten. Auf dem Bildschirm erscheint nun:

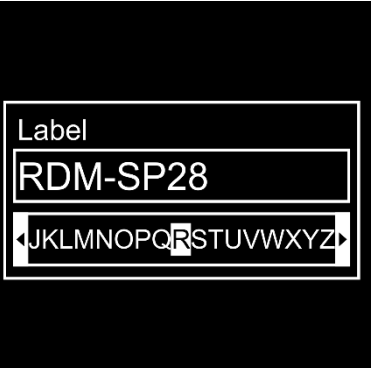

- 05) Wählen Sie mit **HOCH**/**RUNTER** ein neues Zeichen aus.
- 06) Drücken Sie **RECHTS**, um die Auswahl zu bestätigen. Das alte Zeichen wird ersetzt.
- 07) Wiederholen Sie die Schritte 3-6, um die anderen Zeichen zu bearbeiten.
- 08) Sobald Sie alle gewünschten Zeichen bearbeitet haben, drücken Sie **LINKS**. Auf dem Bildschirm erscheint nun:

**Show Te** 

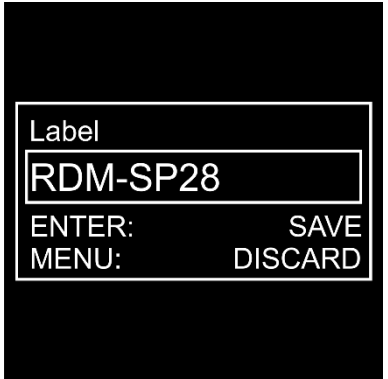

- 09) Drücken Sie **RECHTS**, um die Änderungen zu speichern.
- 10) Drücken Sie **HOME**, um die Änderungen zu verwerfen.

#### <span id="page-16-0"></span>**5.2. Information (Informationen)**

01) Auf dem Bildschirm erscheint nun:

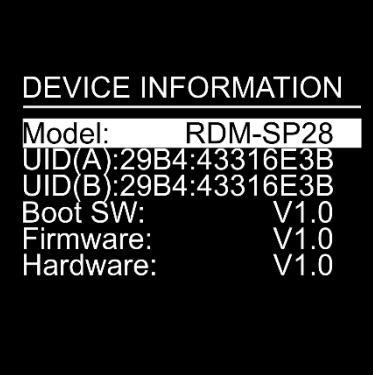

02) Sie können nun alle Systeminformationen ansehen:

- Model: der Modellname
- UID (A/B): die RDM-Identifikatoren für beide Universen
- Boot SW: die vollständige Versionsnummer der Boot Software
- Firmware: die Versionsnummer der Firmware
- Hardware: die Versionsnummer der Hardware

#### <span id="page-16-1"></span>**6. Standardeinstellungen**

In diesem Menü können Sie die Standardeinstellungen wiederherstellen. 01) Auf dem Bildschirm erscheint nun:

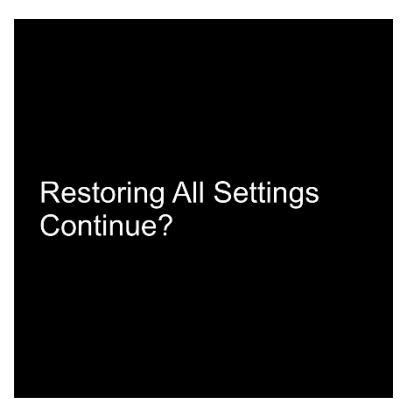

- 02) Drücken Sie **LINKS**, um zum vorherigen Bildschirm zurückzukehren.
- 03) Wenn Sie jetzt **RECHTS** drücken, werden die Standardeinstellungen wiederhergestellt. Auf dem Bildschirm erscheint nun:

**Show Ie** 

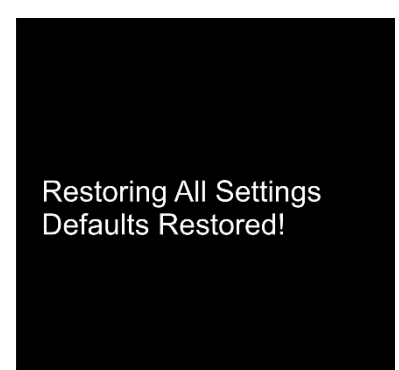

# <span id="page-17-0"></span>**Wartung**

Der Booster Pro von Showtec ist annähernd wartungsfrei. Dennoch sollte das Gerät regelmäßig gereinigt werden. Trennen Sie das Gerät vom Netz und wischen Sie es mit einem feuchten Tuch ab. Tauchen Sie das Gerät niemals in eine Flüssigkeit. Verwenden Sie keinen Alkohol oder Lösungsmittel. Die Anschlüsse sollten ebenfalls regelmäßig gereinigt werden. Trennen Sie das Gerät vom Netz und wischen Sie die DMX-Anschlüsse mit einem feuchten Tuch ab. Versichern Sie sich, dass alle Anschlüsse vollständig trocken sind, bevor Sie das Gerät mit anderen Geräten verbinden oder wieder ans Netz anschließen.

### <span id="page-17-1"></span>**Ersetzen der Sicherung**

Durch Überspannungen, Kurzschlüsse oder ungeeignete Netzanschlüsse kann eine Sicherung durchbrennen. Das Gerät funktioniert nicht, wenn die Sicherung durchgebrannt ist. Führen Sie in diesem Fall die folgenden Schritte durch.

- 01) Ziehen Sie den Netzstecker ab.
- 02) Schieben Sie einen Schraubendreher in die Sicherungshalterung. Drehen Sie die Sicherungshalterung gegen den Uhrzeigersinn. Die Sicherungshalterung kommt nun heraus.
- 03) Entfernen Sie die alte Sicherung. Wenn Sie braun oder milchig aussieht, ist sie durchgebrannt.
- <span id="page-17-2"></span>04) Setzen Sie die neue Sicherung in die Halterung ein. Setzen Sie die Sicherungshalterung wieder ein. Verwenden Sie ausschließlich eine Sicherung desselben Typs und mit den gleichen Spezifikationen. Beachten Sie dafür das Etikett mit den technischen Daten.

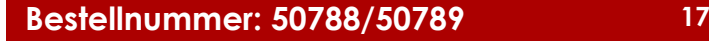

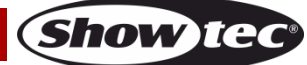

# **Fehlersuche**

### <span id="page-18-0"></span>**Kein Licht**

Der Lichteffekt funktioniert nicht ordnungsgemäß – Wenden Sie sich an Fachpersonal.

- Es gibt drei mögliche Fehlerquellen: die Stromversorgung, der Verteiler, die Sicherung.
- 01) Stromversorgung. Überprüfen Sie, ob das Gerät an eine geeignete Stromversorgung angeschlossen ist.
- 02) Der Verteiler. Geben Sie den Booster Pro an Ihren Showtec-Händler zurück.
- 03) Die Sicherung. Ersetzen Sie die Sicherung. Siehe Seite 17 für nähere Informationen zum Auswechseln der Sicherung.
- 04) Wenn alle erwähnten Bestandteile in einem ordnungsgemäßen Zustand zu sein scheinen, verbinden Sie das Gerät wieder mit dem Netz.
- 05) Wenn Sie die Ursache des Problems nicht ausfindig machen können, öffnen Sie auf keinen Fall das Gerät, da es Schaden nehmen könnte und die Garantie erlischt.
- 06) Geben Sie das Gerät an Ihren Showtec-Händler zurück.

# <span id="page-18-1"></span>**Keine Reaktion auf DMX-Signale**

Die Fehlerquellen könnten das DMX-Kabel oder die Anschlussteile, ein defekter Verteiler oder Controller oder eine defekte DMX-Karte für die Lichteffekte sein.

- 01) Überprüfen Sie die DMX-Einstellungen. Versichern Sie sich, dass die DMX-Adressen korrekt zugewiesen sind.
- 02) Überprüfen Sie das DMX-Kabel: Ziehen Sie den Netzstecker ab, wechseln Sie das DMX-Kabel aus und stecken Sie den Netzstecker erneut an. Probieren Sie erneut, ob das Gerät nun auf DMX-Signale reagiert.
- 03) Stellen Sie fest, ob der Verteiler, der Controller oder das Lichteffektgerät defekt sind. Falls der Verteiler oder Controller nicht richtig funktioniert, lassen Sie das entsprechende Gerät reparieren. Falls keine Fehler vorliegen, bringen Sie das DMX-Kabel und das Lichteffektgerät zu einem qualifizierten **Techniker**

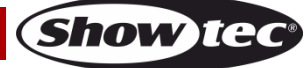

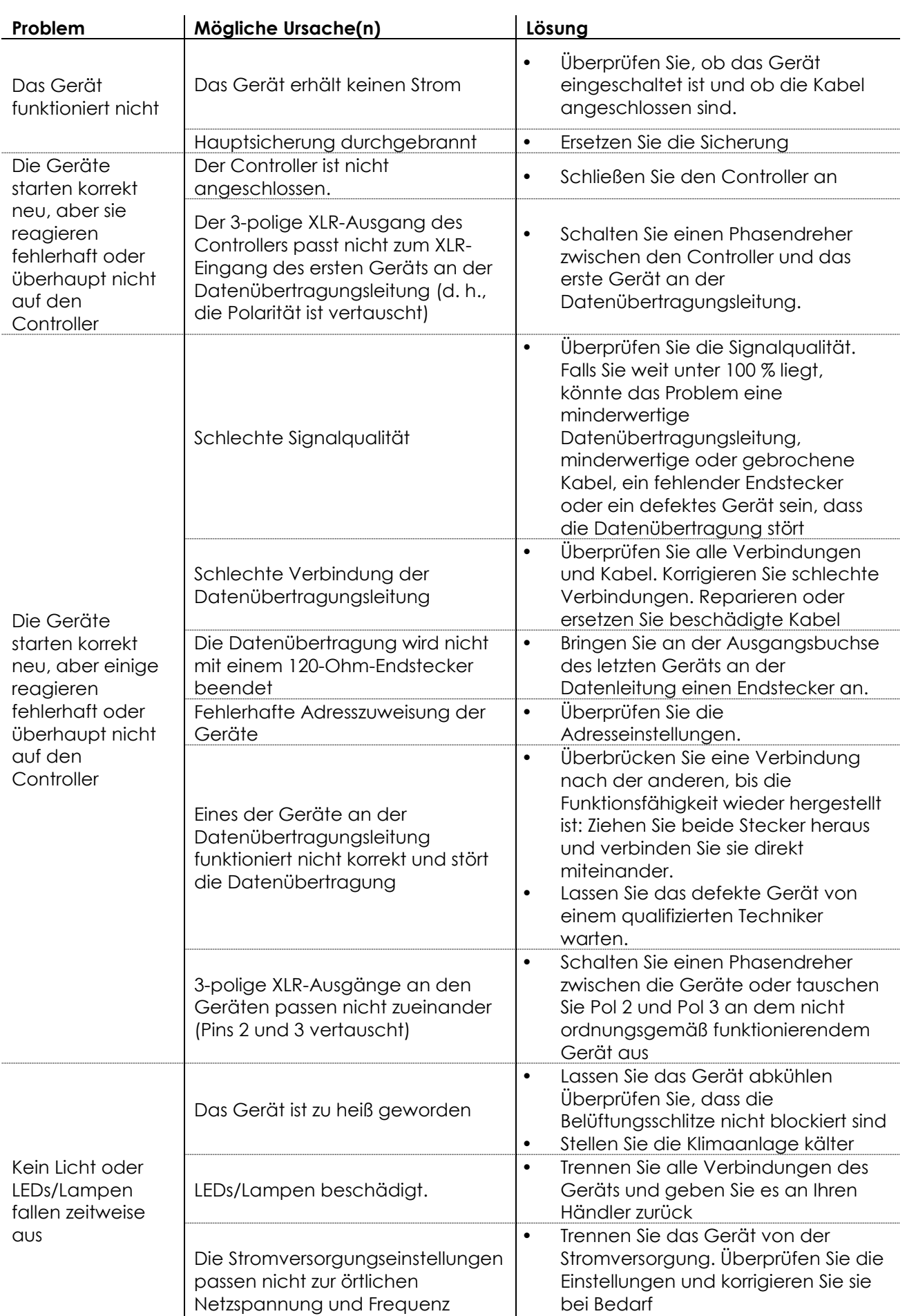

**Show tec** 

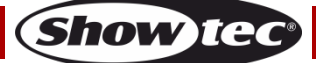

# <span id="page-21-0"></span>**Technische Daten**

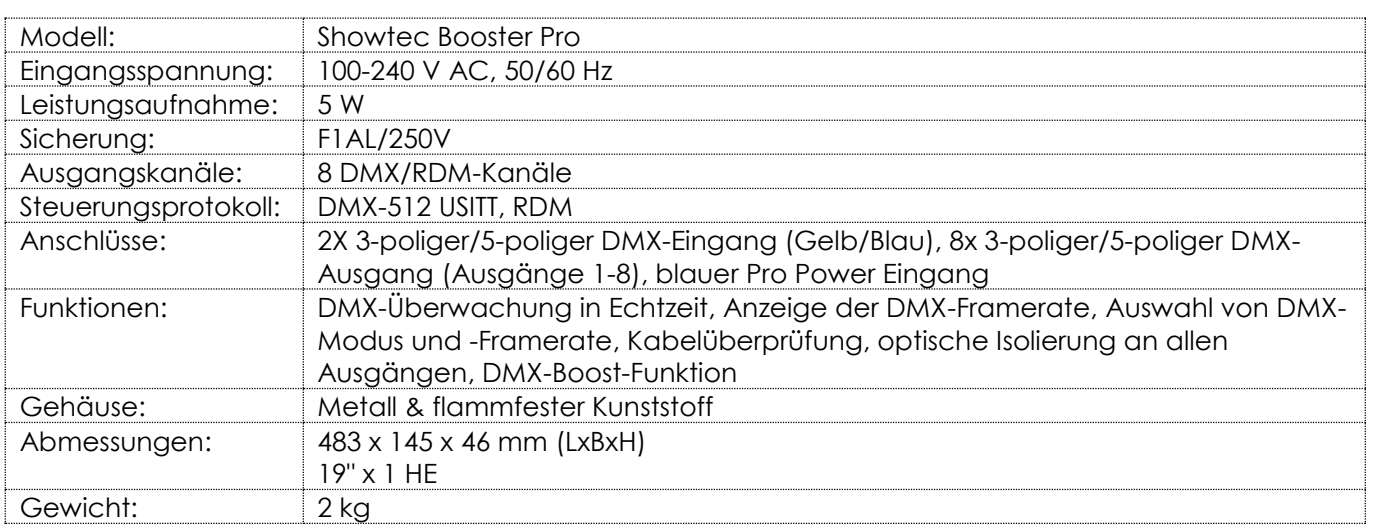

# <span id="page-21-1"></span>**Abmessungen**

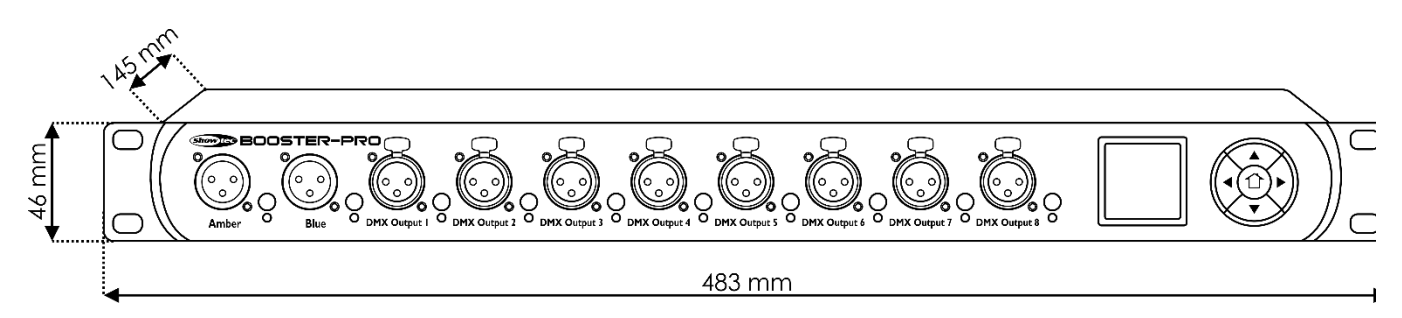

Unangekündigte Änderungen der technischen Daten und des Designs bleiben vorbehalten.

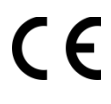

Website: [www.Showtec.info](http://www.showtec.info/) E-Mail: [service@highlite.nl](mailto:service@highlite.nl)

**Show ted** 

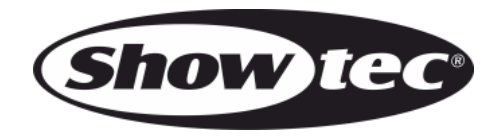

**©2017 Showtec**